# コントロール&入出力

## **<BINARY> IR CAB**

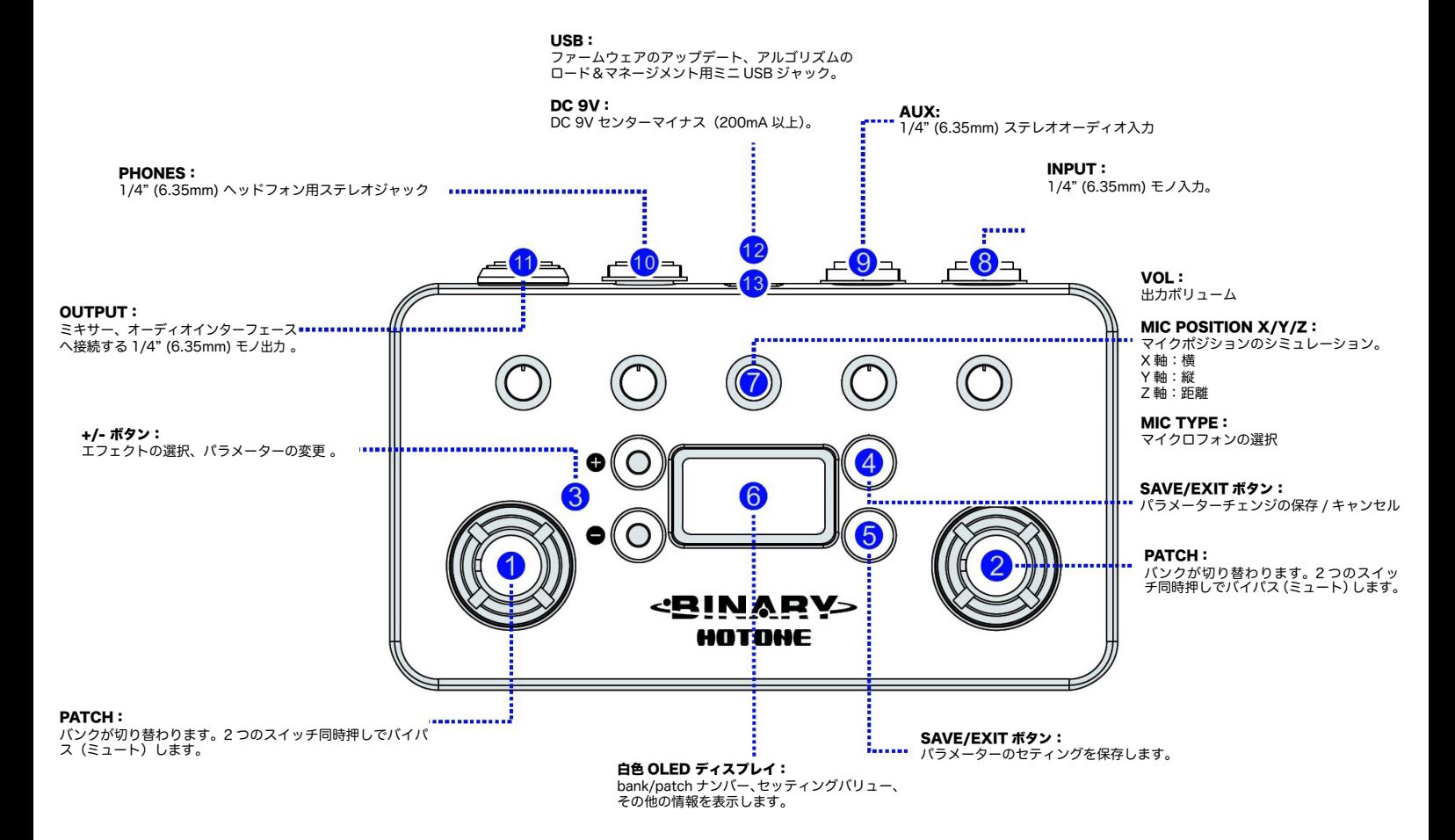

接続

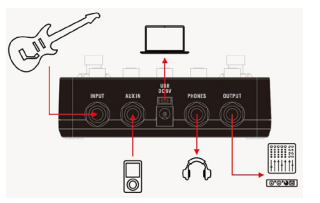

ミキサーやオーディオインターフェースに接続する際は、出力ボリュームの操作に気をつ けてください。出力レベルを操作して、ミキサーやオーディオインターフェースの入力段 が歪まないようにしてください。

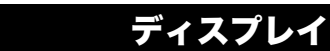

電源を接続するとディスプレイに下のような表示が現れます。

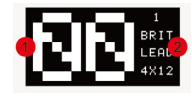

1 – 現 bank/patch ナンバー

2 - 現パッチで使用しているキャビネットのモデルが表示されます。

# Patch/Bank の選択

▽ / △ フットスイッチを操作するとパッチが変更できます。△ フットスイッチを押し続け ると、パッチは 00, 01, 02, ..., 99、→ 00 と順に変わります。▽ フットスイッチではその 逆に順次変わっていきます。

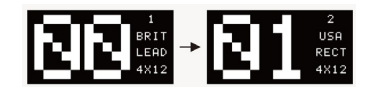

### エディット

#### 1. パラメーターの変更

本体の各コントロールノブでパラメーターが変更できます。ディスプレイに設定値が表示されます。

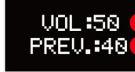

#### 1 = 現設定値 (表示は vol/ ボリューム)

- ^ *‰*設定圖 〈ゑふ\;& voi/ ハッユ ^ ユ/<br>2 – 保存されている設定値(PREV. = Previous value/ 前設定値)

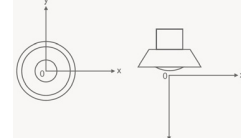

マイクポジションの X/Y コントロールは、水平(X 軸)/ 垂直(Y 軸)の位置を決めます。X=Y=0 の設<br>定はオンアキシス(傾き 0°)、Z がスピーカーからの距離です。マイクタイプは好みのモデルを選択でき

#### 2. キャビネットシミュレーションを選択する。

+/- ボタンを使用して他のキャビを選びます。

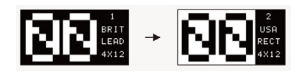

ディスプレイ表示は図のように反転し、現パッチがエディット状態であることを示します。

#### 3. パワーアンプとルームのセッティング

GLOBAL ボタンを押してパワーアンンプをエディットします。GLOBAL ボタンを繰り返しパワーアン プのタイプ、プレゼンス、ルームをエディットします。

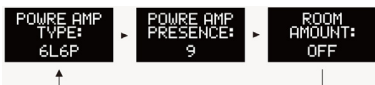

+/- ボタンでパワーアンプのタイプ(オフ設定も可能)/ パワーアンププレゼンス / ルーム(オフ設定も 可能)を設定します。SAVE/EXIT ボタンを押し ( 又は、3 秒以上操作しない ) 、セッティングを確認し 完了します。注意:変更したセッティングを保存する前にパッチを変更すると、『変更』は保存されません。

## 保存

SAVE ボタンを押すと、以下のスクリーンが表示されます。

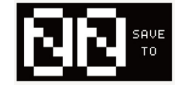

+/- ボタンで保存先を選択します。SAVE ボタンを押し保存を確認します。いずれかのフットスイ ッチを押すと、保存がキャンセルされてエディット状態へ戻ります。

# バイパス / ミュート

両 ▽ / △ フットスイッチを同時に押します。

バイパス:フットスイッチを 2 秒以内に離します。

#### **BYPASS**

ミュート:フットスイッチを 2 秒以上ホールドし、MUTE が表示されたらスイッチを離します。

#### **MUTE**

両 ▽ / △ フットスイッチを同時に押すと、ノーマルに戻ります。バイパス / ミュート時はコントロール ノブの LED が消えます。

Note: ミュート時でも Aux in の信号はミュートされません。

### スペシフィケーション

エフェクト数:キャビ 100 種類、パワーアンプ 8 種類、マイク 10 種類 パッチ数:100 AD/DA:24-bit A/D/A IR ファイルフォーマット:24-bit 48kHz 最大トラクションタイム:20ms 周波数特性:20 Hz-20 kHz S/N:Up to 110 dB 入力インピーダンス:1M Ω 出力インピーダンス:100 Ω 電源:DC 9V センターマイナス 消費電流:200 mA 以上 サイズ:121mm(D)x72mm(W)x47mm(H) ーン<br>重量:340g

### 安全のために

ご使用になる前に、本機の性能をトラブルなく十分に発揮するため、以下の説明を必ずお読み下さい。

警告:次のような場所での使用は出来る限り避けて下さい。

- 湿度の非常に高い場所
- 砂やほこりが多い場所
- 台所、バスルーム、湿気の多い地下室など、水の掛かり易い場所
- 空気の循環を妨げる場所、ヒーターの近くなど、温度が高い場所

【電源について】 本機は、DC9V アダプターをご利用下さい。

※ 9V 以上の電源は絶対に接続しないで下さい。 ※ センターマイナス以外の極性の電源アダプターや、AC 電源を接続しないで下さい。

### Binary Editor

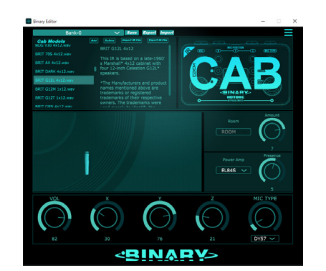

ソフトウェアのダウンロード:

Ш

http://allaccess.co.jp/hotone/binarycab/

USBケーブルを使用してコンピューターと接続し、プリセット管理やパラメーター設定がPC (or Mac)上 で行えます。

PC上で操作したプリセットはコンピューターに保存できます。それらのプリセットを本体へインボート/<br>エクスポートも可能です。さらに、プリセットのエフェクト(モデル)の説明も表示されますので、エミュレ<br>ーションのベースになった機種名、各コントロールの詳細が確認できます。 ーラファ・アルコンプル。<br>また、マイクのXYZも、ビジュアルで操作できますので、より直感的な設定が可能となります。

### 主な仕様

- **✪** XTOMP のテクノロジーを採用したファミリーモデル
- **✪** コンパクトな 2 スイッチング機能付きアンプシミュレーターペダル
- **✪** HOTONE 独自の CDCM モデリングによるリアルなプレイングエクスペリエンスを約束するエミ ュレーション
	- **✪** デュアル DSP プラットフォームが導く高いサウンドクォリティー
	- **✪** 110dB S/N 比を実現した 24-bit A/D/A 変換
- **✪** 100 種類の IR キャビネットシミュレーション
- **✪** 10 種の CDCM ベースのマイクシミュレーション
- **✪** 3D(X,Y,Z) のマイクポジショニング設定&ルームシミュレーション
- **✪** 8 種の CDCM ベースのパワーアンプシミュレーション w/ プレゼンスコントロール
- **✪** Aux in & headphone out 装備
- **✪** 3rd パーティの IR ファイル使用可能
- **✪** 100 プリセット
- **✪** 白色 OLED ディスプレイを採用
- **✪** 5 LED 付きコントロールノブ
- **✪** 9V DC 電源駆動
- **✪** ファームウェアのアップデート、アルゴリズムのロード&マネージメントが可能な Free PC/ Mac ソフトウェア等が可能な USB ポートを装備。

### エミュレーションのリスト

収録されているキャビネット、パワーアンプ、マイクのリストは、Web上でPDF公開しています。 下記よりダウンロード閲覧していただけます。 http://allaccess.co.jp/hotone/binarycab/